# **Unity Physics Training** Patient Model Review

第1版:2022/07/27

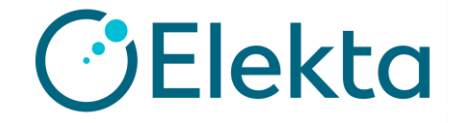

© 2019 Elekta all rights reserved. Confidential and proprietary information.

## **Objectives**

- 患者ボクセルへの輪郭設定
- 線量計算グリッドの生成
- CT値の質量密度への変換
- 線量ファイルのエクスポート

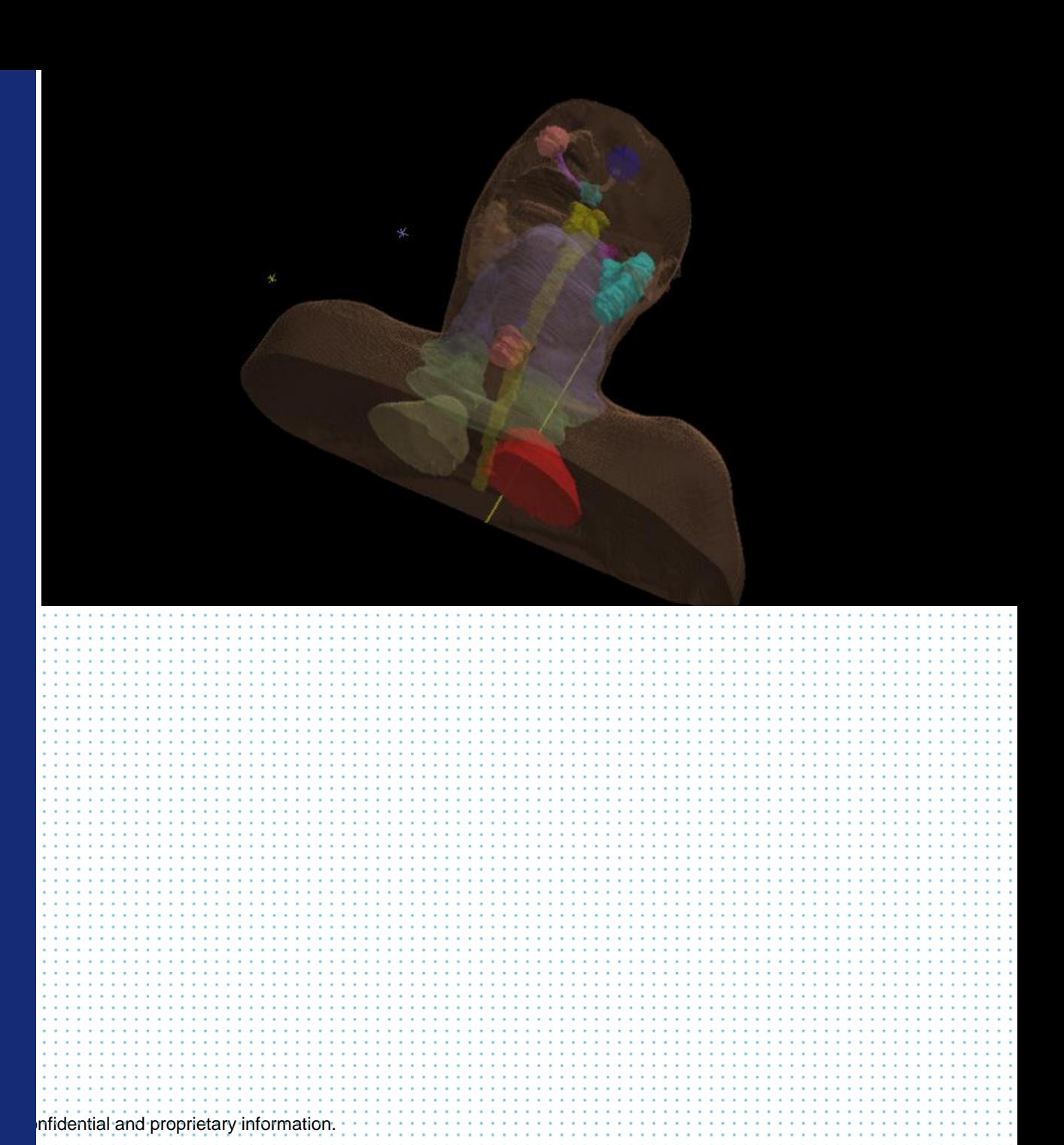

## **Patient modelとは**

- MonacoはCT画像をそのまま線量計算に利用しているわけではあ りません。
- 線量計算の際にCT 画像を基に、患者をモデル化します。 つまり**Patient model**を作成します。
- Patient model作成のプロセスは以下の通りです。 **1. CT画像のボクセル化**
	- **2. CT-相対電子密度変換**

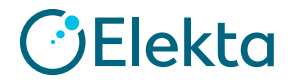

## **CT画像のボクセル化**

- スライス間隔
	- CT画像セットは複数の2次元画像から構成されます。
	- Monacoでは、現在のCT画像と輪郭は現在の画像から前後の画像の途中まで拡張されるように設定 されます。
	- CT画像セットは直方体を単位とした3次元画像に変換されます。

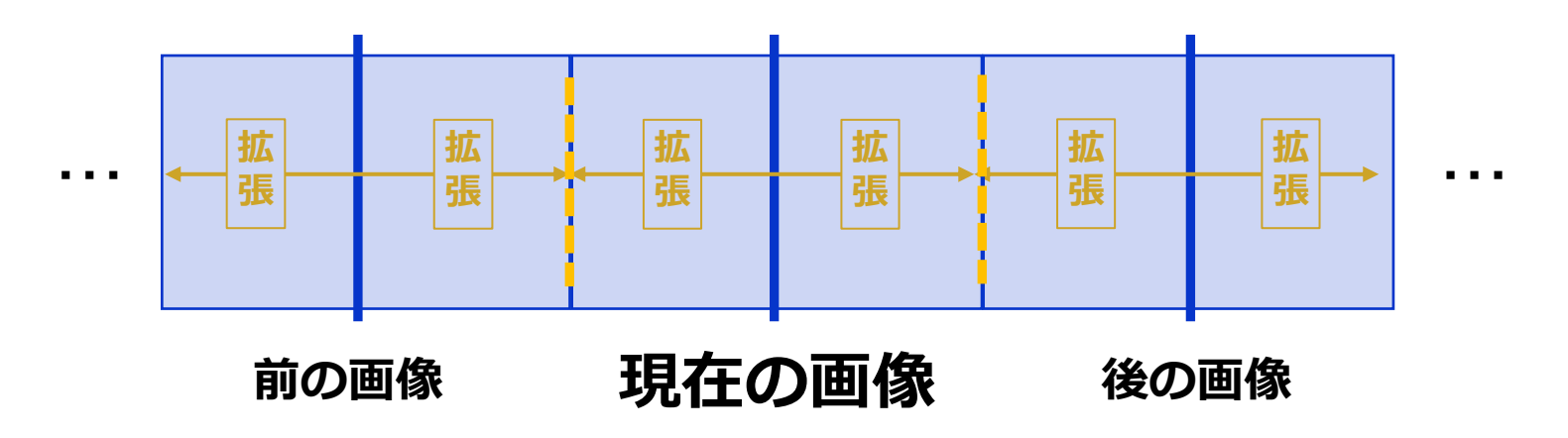

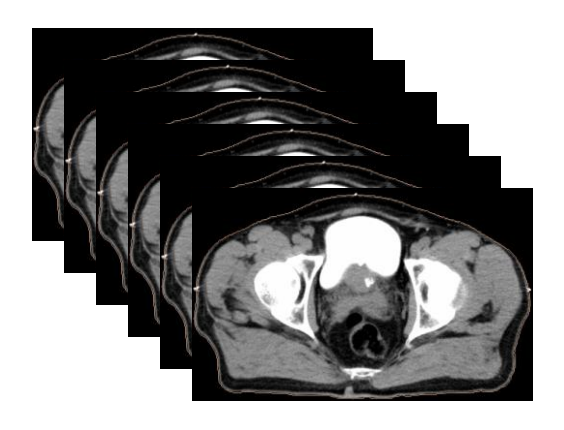

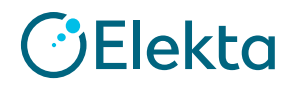

**5 | Focus where it matters.**

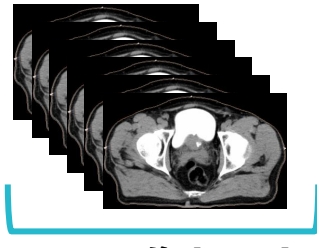

**CT画像セット**

## **CT画像のボクセル化**

- スライス間隔
	- CT画像セットは複数の2次元画像から構成されます。
	- Monacoでは、現在のCT画像と輪郭は現在の画像から前後の画像の途中まで拡張されるように設定 されます。
	- CT画像セットは直方体を単位とした3次元画像に変換されます。

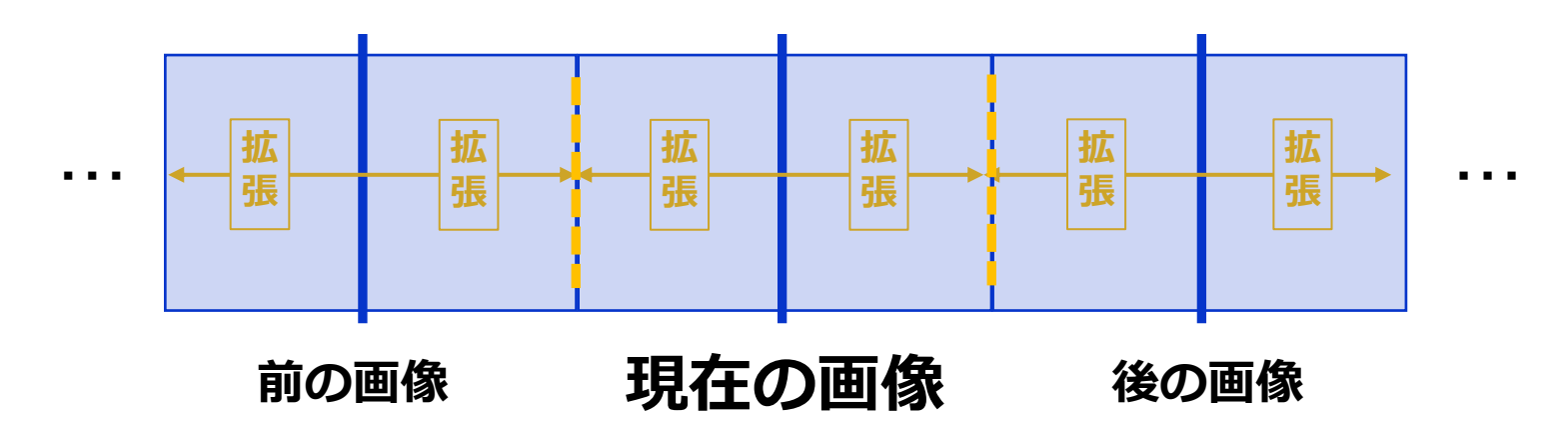

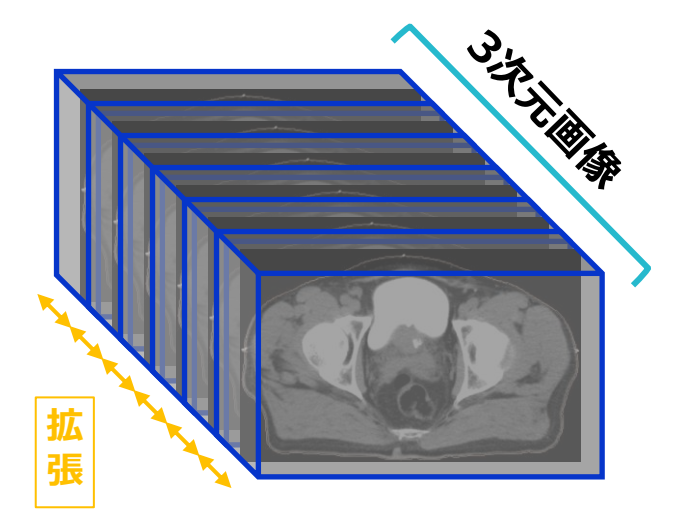

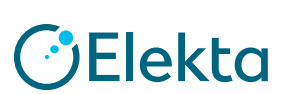

**6 | Focus where it matters.**

#### © 2019 Elekta all rights reserved. Confidential and proprietary information.

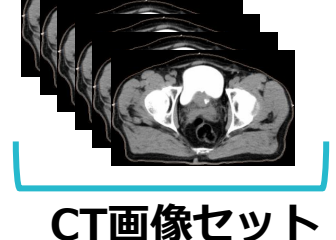

### **CT画像のボクセル化**

• 治療計画時には、3次元画像に対してユーザーが輪郭を作成します。

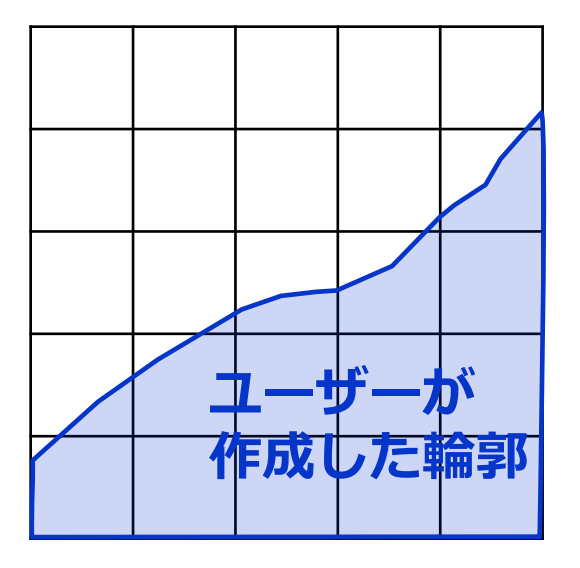

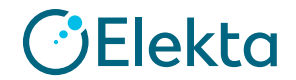

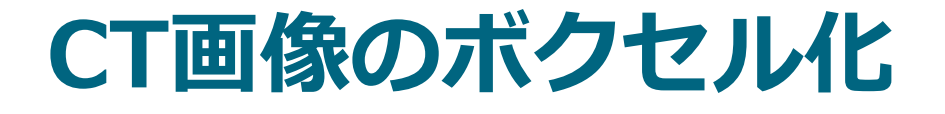

• 線量計算の際にMonaco内部で、ユーザーが作成した輪郭に対し てからCTボクセルに基づいた位置に変換した輪郭を作成します。

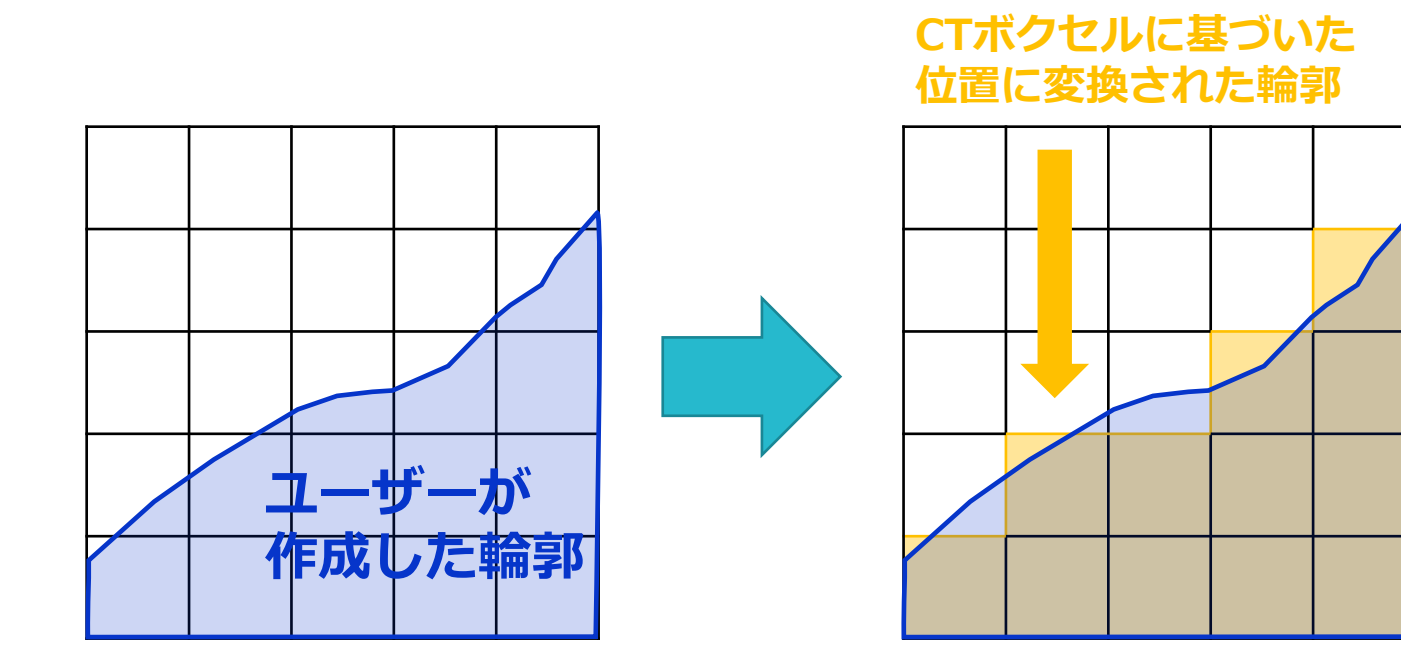

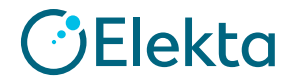

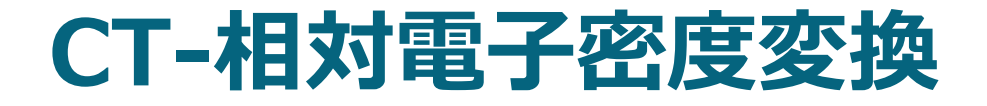

• CT-相対電子密度変換テーブルに基づいて、各CTボクセルに相対 電子密度が割り当てられます。

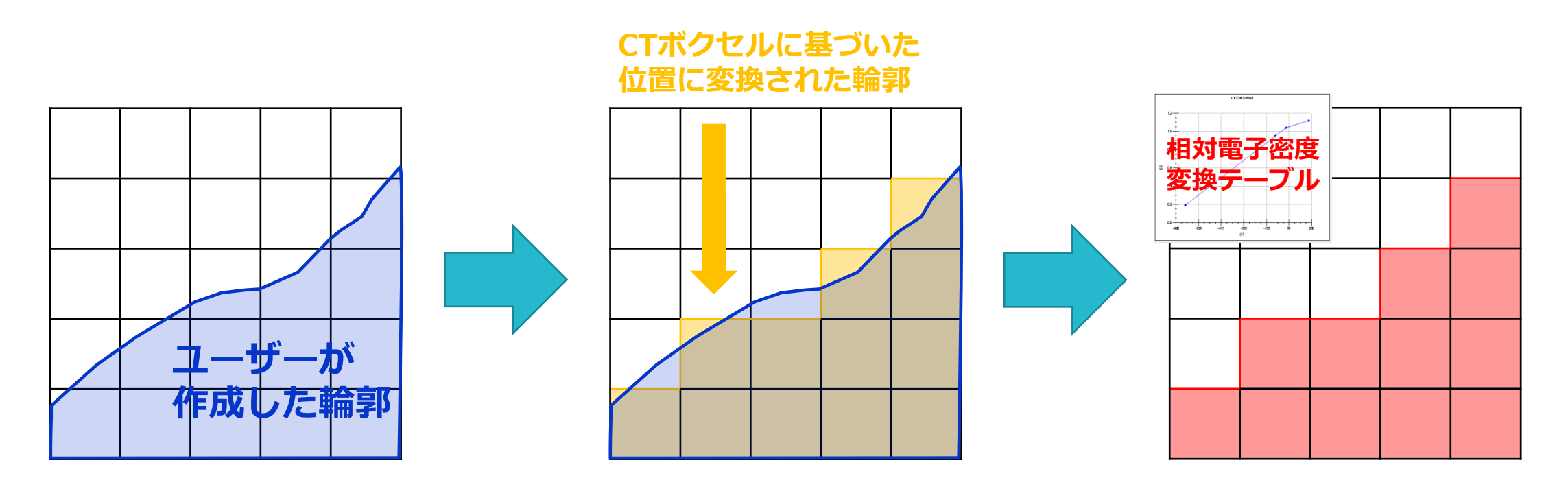

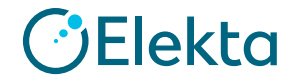

#### 線量ボクセルの作成

• Monacoでは線量ボクセルは1つ目のビームの Isocenter を中心 に配置されます。

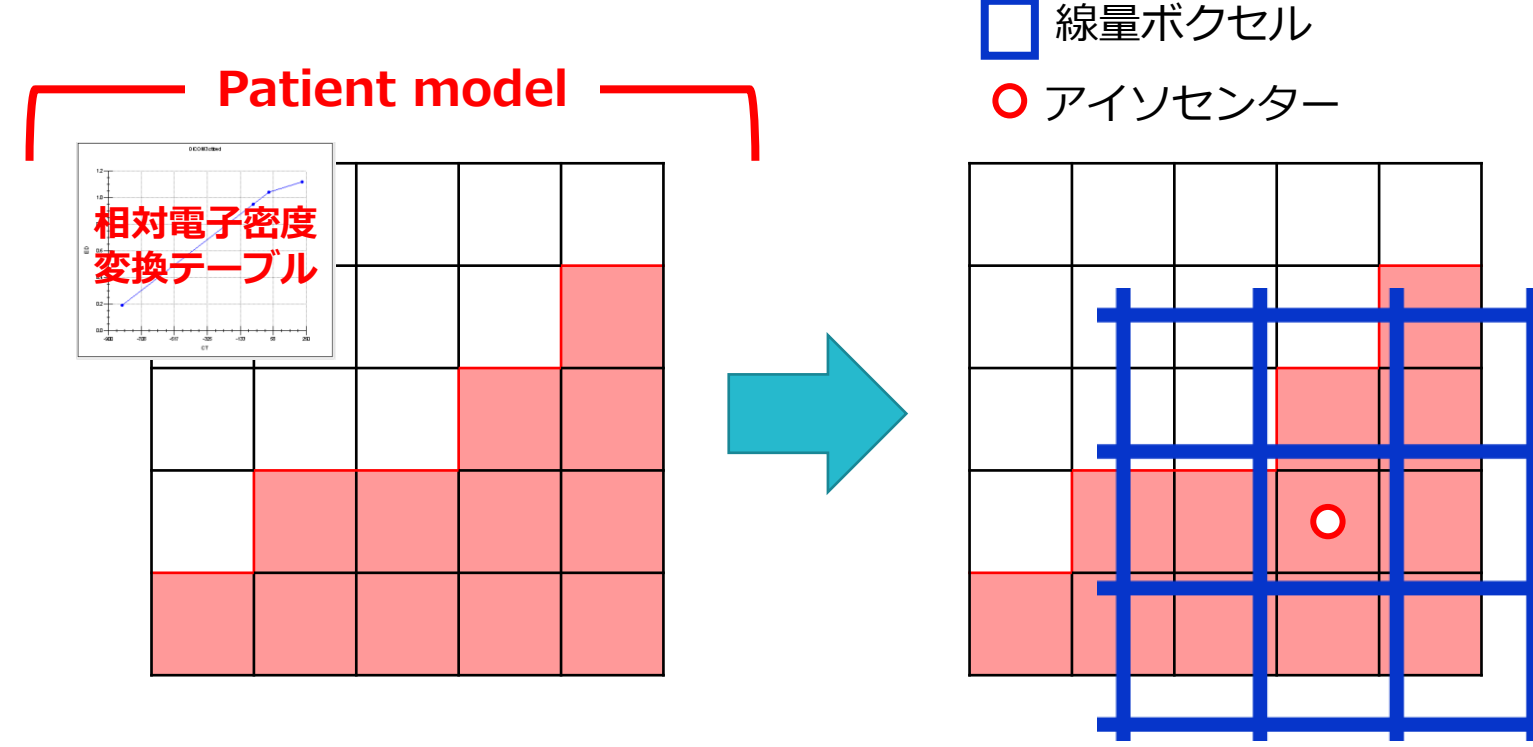

### 線量ボクセルの相対電子密度の割り当て

• 線量ボクセル内の相対電子密度の各CTボクセルの相対電子密度 を参照して割り当てられます。

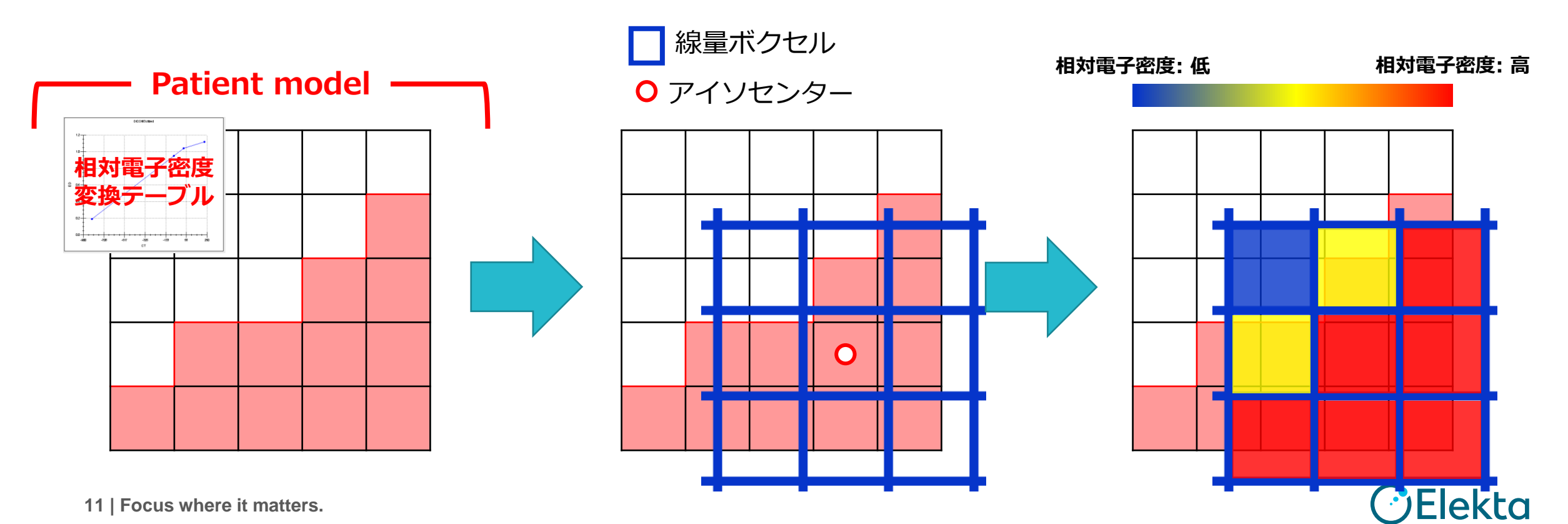

CT画像のボクセル化

- Monaco5.51ではCTボクセルをより小さなサブボクセルに分割します。
	- 1. CTボクセルの境界とサイズを決定します。
	- 2. CTボクセルをより小さなサブボクセルに分割します。
- サブボクセルの寸法は1mmを 超えることができません。
- 各サブボクセルには、親となった CTボクセルのCT値が割り当てられます。

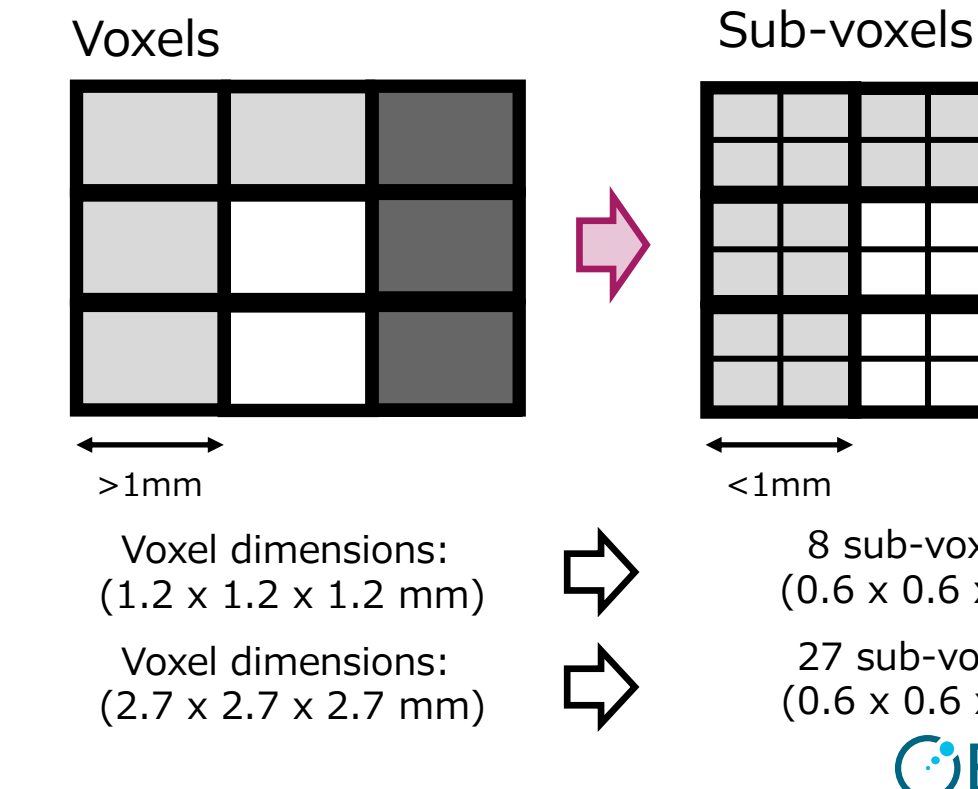

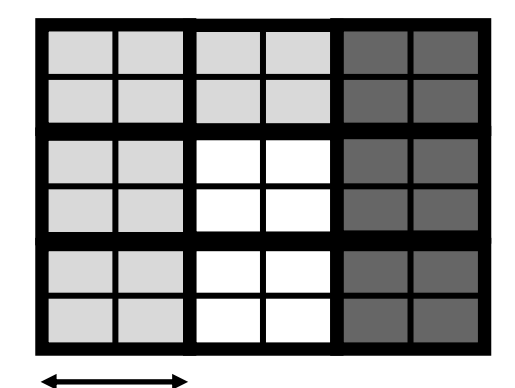

 $<1$ mm

8 sub-voxels  $(0.6 \times 0.6 \times 0.6)$ 

27 sub-voxels  $(0.6 \times 0.6 \times 0.6)$ **Elekta** 

CT画像のボクセル化

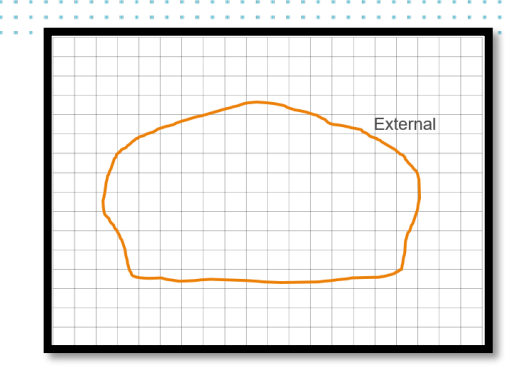

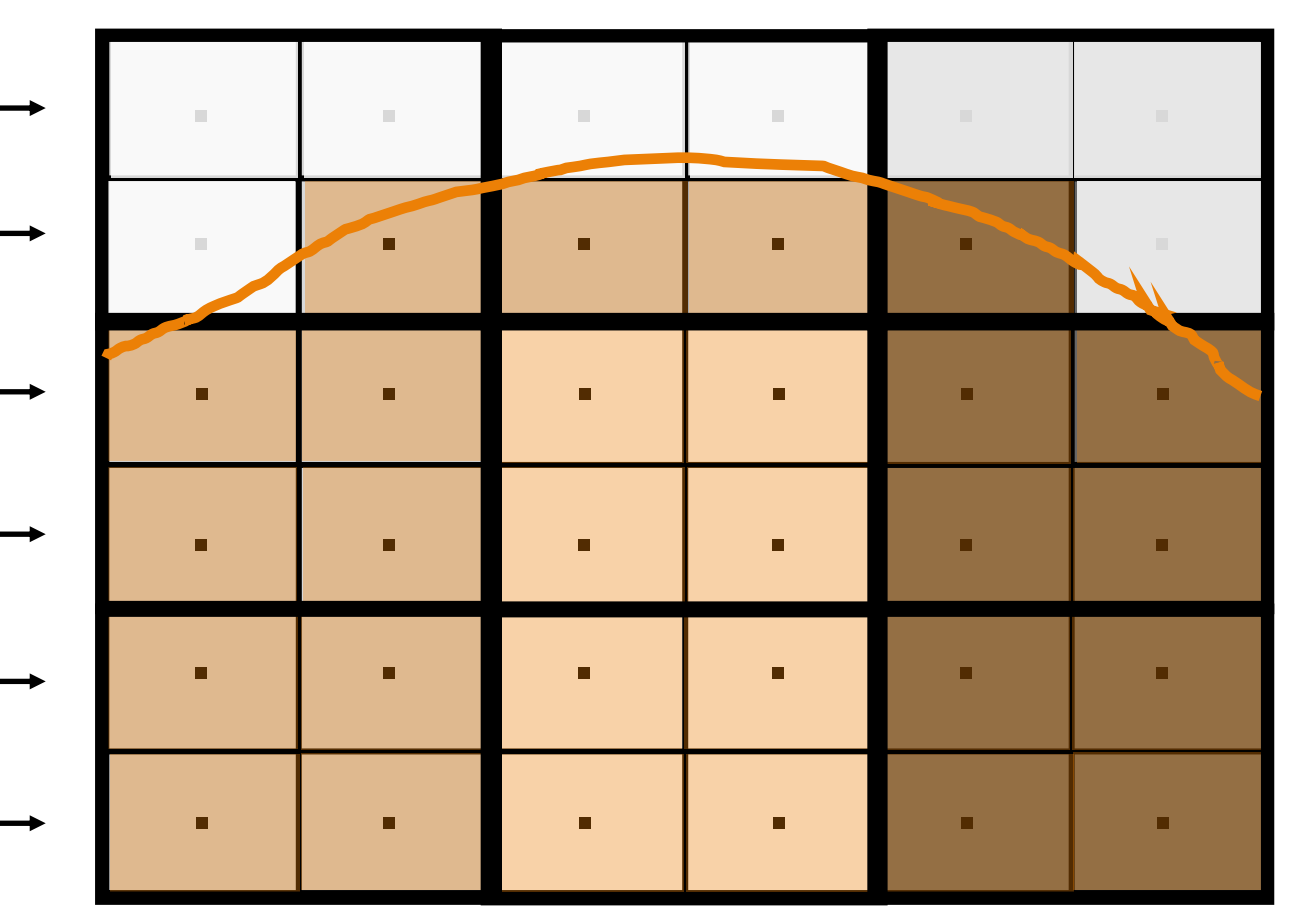

- Monacoは、CT画像の各行に沿 い、サブボクセルの中心が輪郭 の内側にあるか外側にあるかを 判断します。
- サブボクセルの中心が輪郭の内 側にある場合、そのサブボクセ ルは輪郭として認識されます。

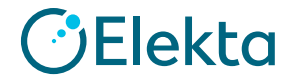

線量ボクセル内の相対電子密度

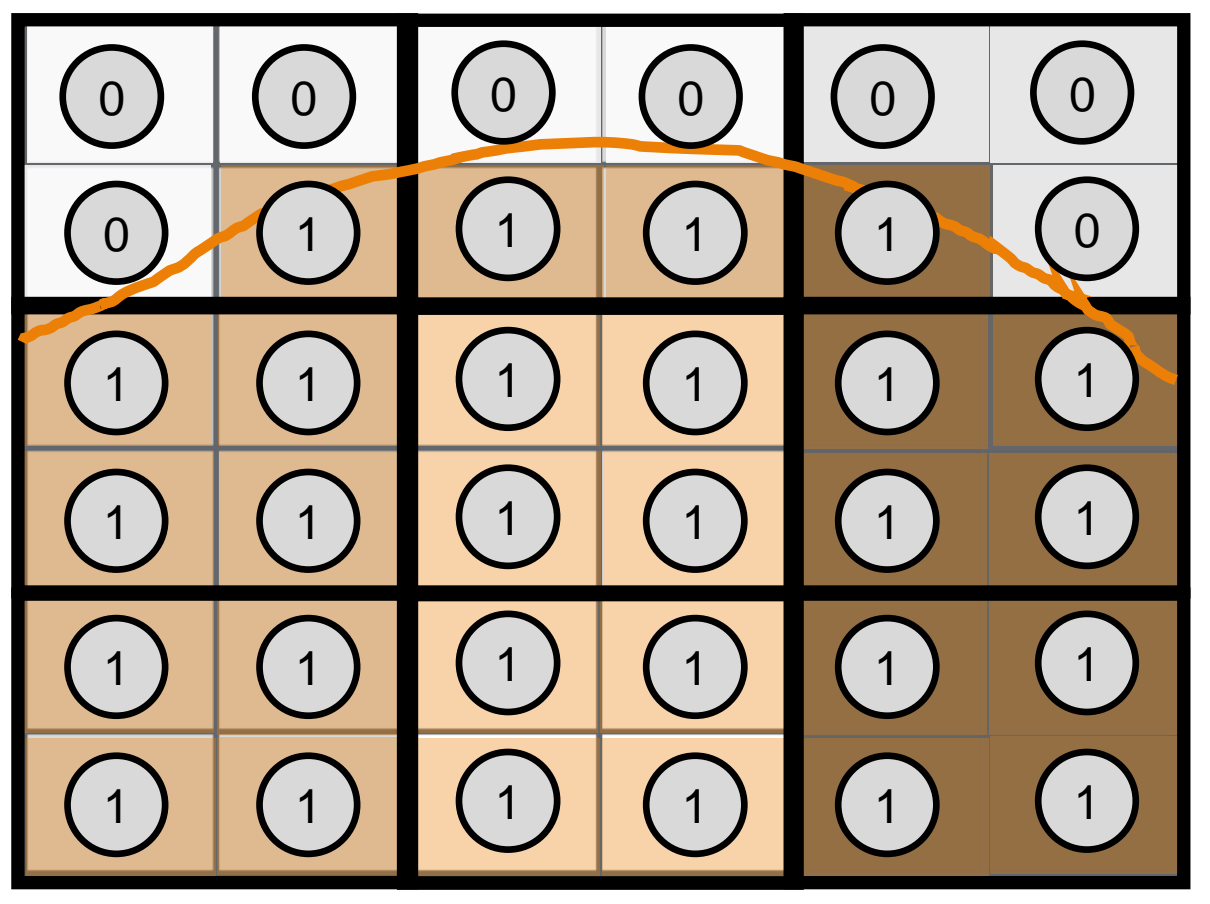

- サブボクセルごとにバイナリマ スクが作成されます。
	- ストラクチャ外の場合は「0」
	- ストラクチャ内の場合は「1」
- このボクセルの割り当ては、線 量計算ボクセルの密度を決定す るために使用されます。

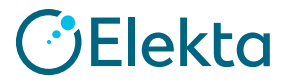

線量ボクセル内の相対電子密度

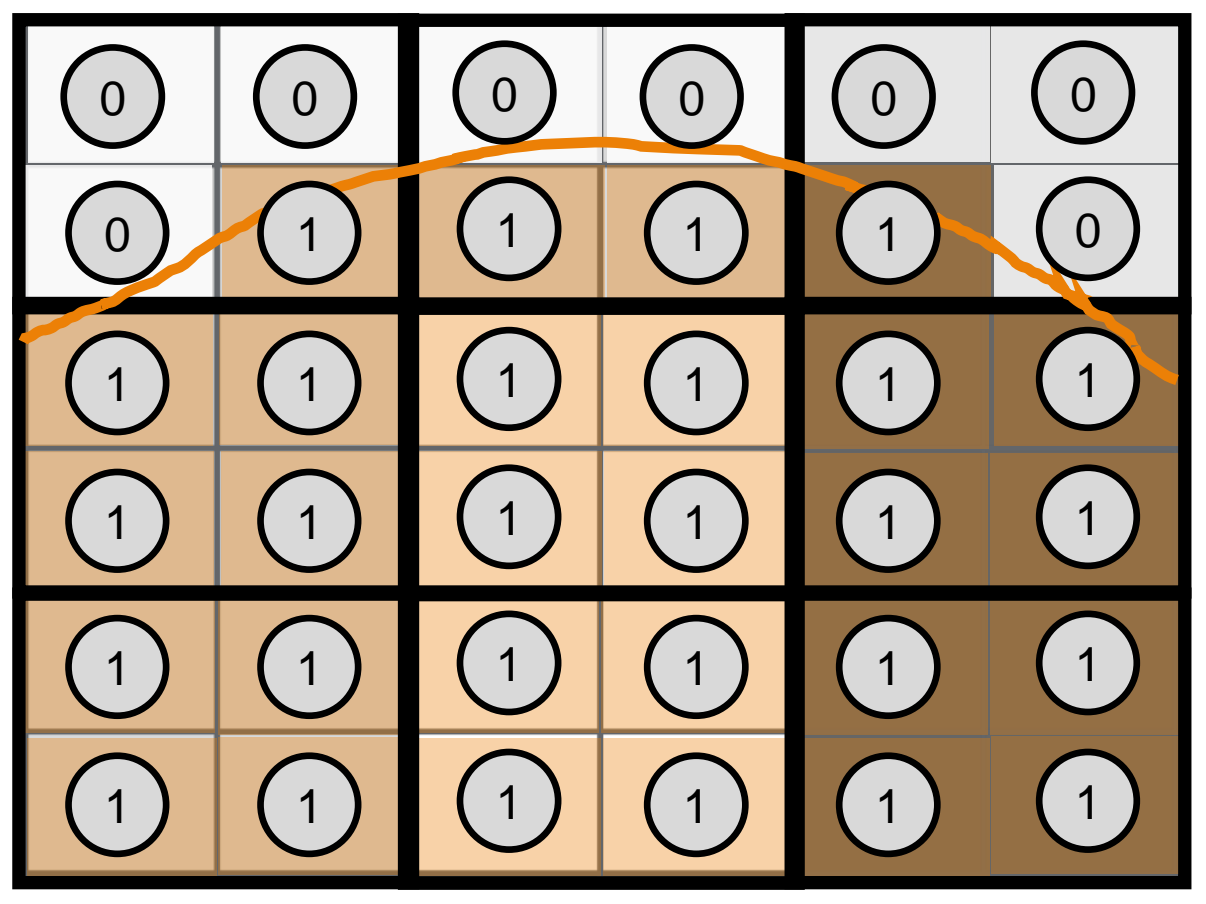

- 次に、CTサブボクセルに相対 電子密度が割り当てられます。
- 相対電子密度は、CT値を電子 密度に変換するか、"Force ED"によって決定されます。
- 部分的に体輪郭の外側にあるボ クセルは、重み付けされた相対 電子密度が割り当てられます。

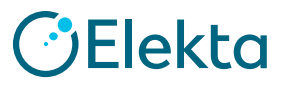

線量ボクセル内の相対電子密度

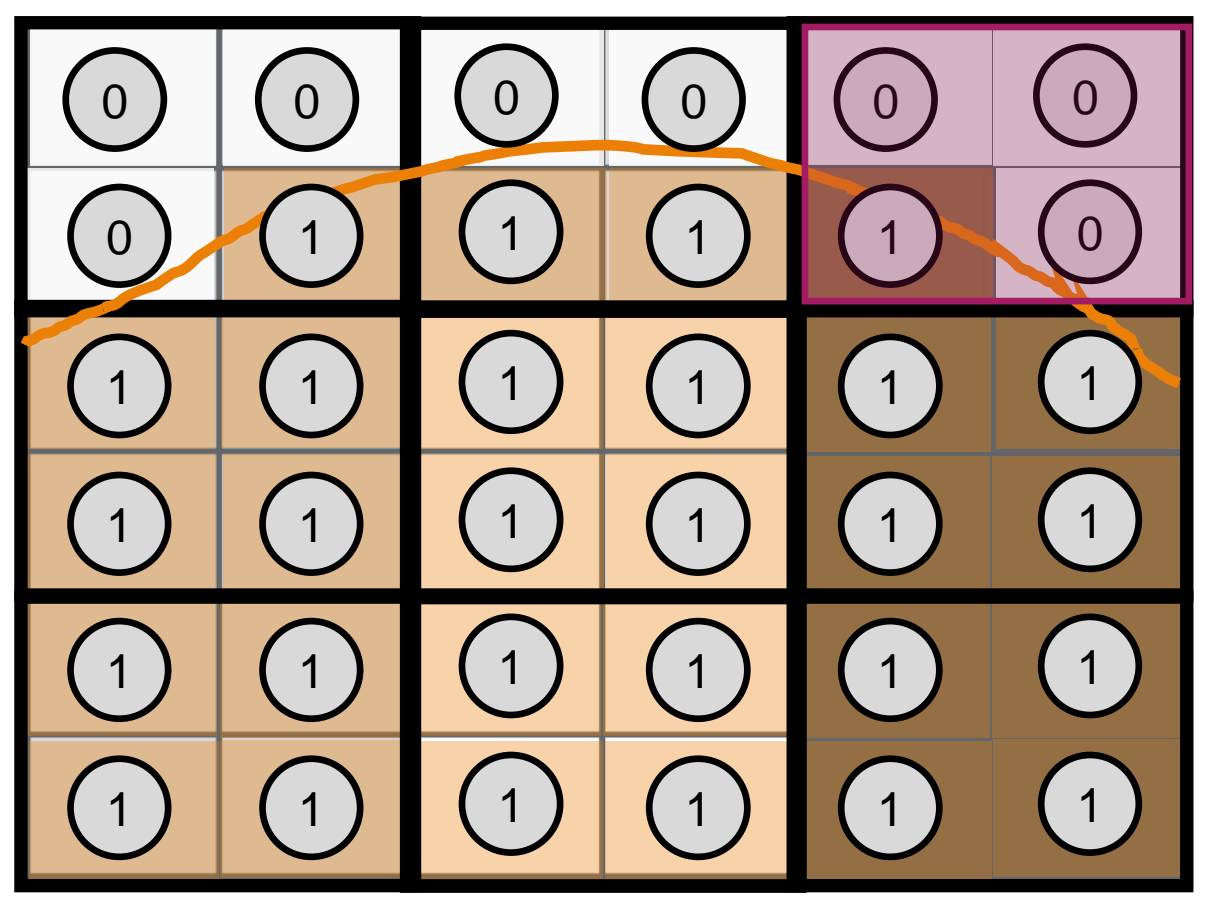

- このCTボクセルは、4つのサブ ボクセルから構成されています。
	- 3サブボクセル:RED = 0
	- 1サブボクセル:RED その構造の相 対電子密度もしくは"Force ED"に よって指定された値

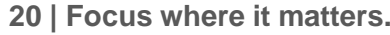

#### **Patient Model** 線量ボクセル内の相対電子密度

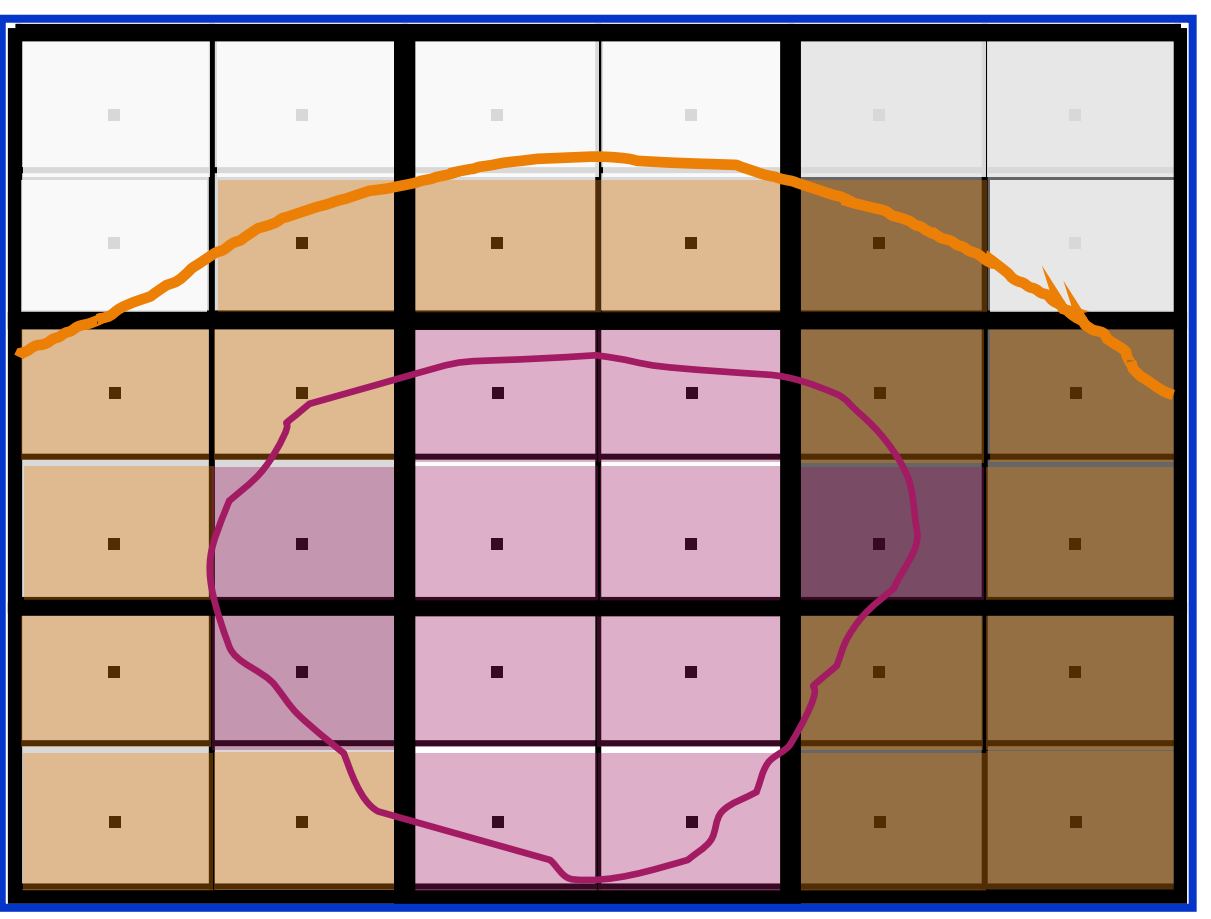

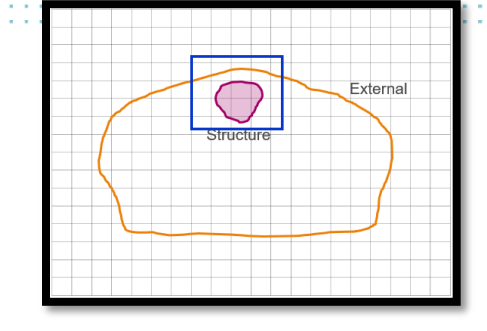

- 複数の構造に属するサブボクセルの場 合、Monacoはストラクチャ優先順位 リストを使用して、どのストラクチャ がサブボクセル密度を定義するかを決 定します。
- 重複する輪郭が存在する場合、輪郭の1 つに"Force ED"によって相対電子密度 の上書きがない限り、CTボクセルが持 つ相対電子密度は変わりません。

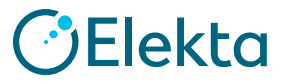

線量ボクセル内の相対電子密度

- ここで、CTボクセルとそのすべてのサブボクセル(個々の正方 形)の上にあるこの線量ボクセル(青い正方形)について考えて みます。
- 線量ボクセルの相対電子密度は、サブボクセルの相対電子密度の 加重平均を計算することによって設定されます。

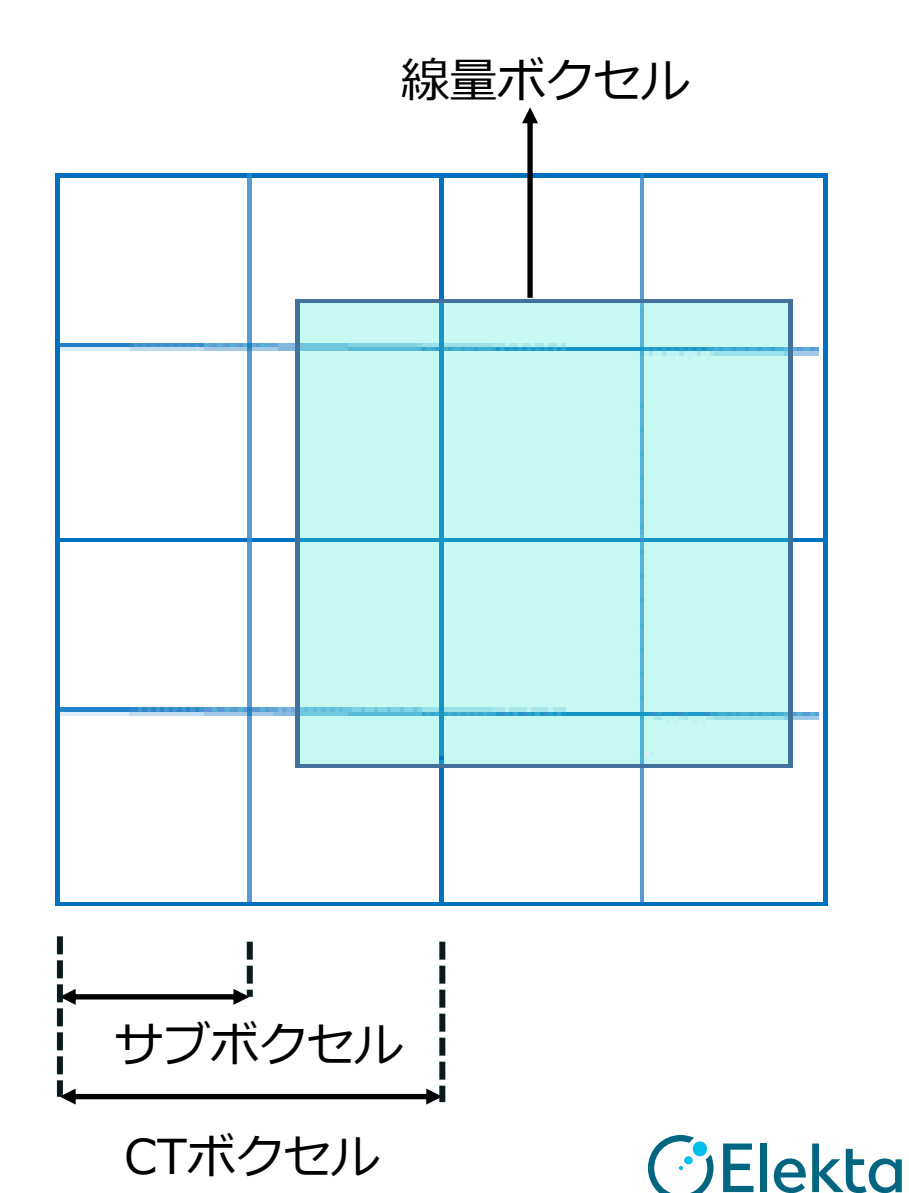

**22 | Focus where it matters. | Focus where it matters.**

© 2019 Elekta all rights reserved. Confidential and proprietary<br>information information.

#### 線量ボクセル内の相対電子密度

- ① このサブボクセル(ED = 0.4)は、部分的に線量ボクセルの内側 にあり、その線量ボクセルの体積の6%にしか寄与しません。 • このサブボクセルの寄与: **0.4 x 0.06**
- ② このサブボクセル(ED = 0.7)は、部分的に線量ボクセルの内側 にあり、その線量ボクセルの体積の20%に寄与します。

・<br>・<br>・

• このサブボクセルの寄与: **0.7 x 0.20**

• 線量ボクセルの相対電子密度は各サブボクセルの寄与を重みづけ して次のように計算されます。

**①(0.4x0.06) +②(0.7x0.2) + …** サブボクセル

**23 | Focus where it matters. | Focus where it matters.**

© 2019 Elekta all rights reserved. Confidential and proprietary<br>information information.

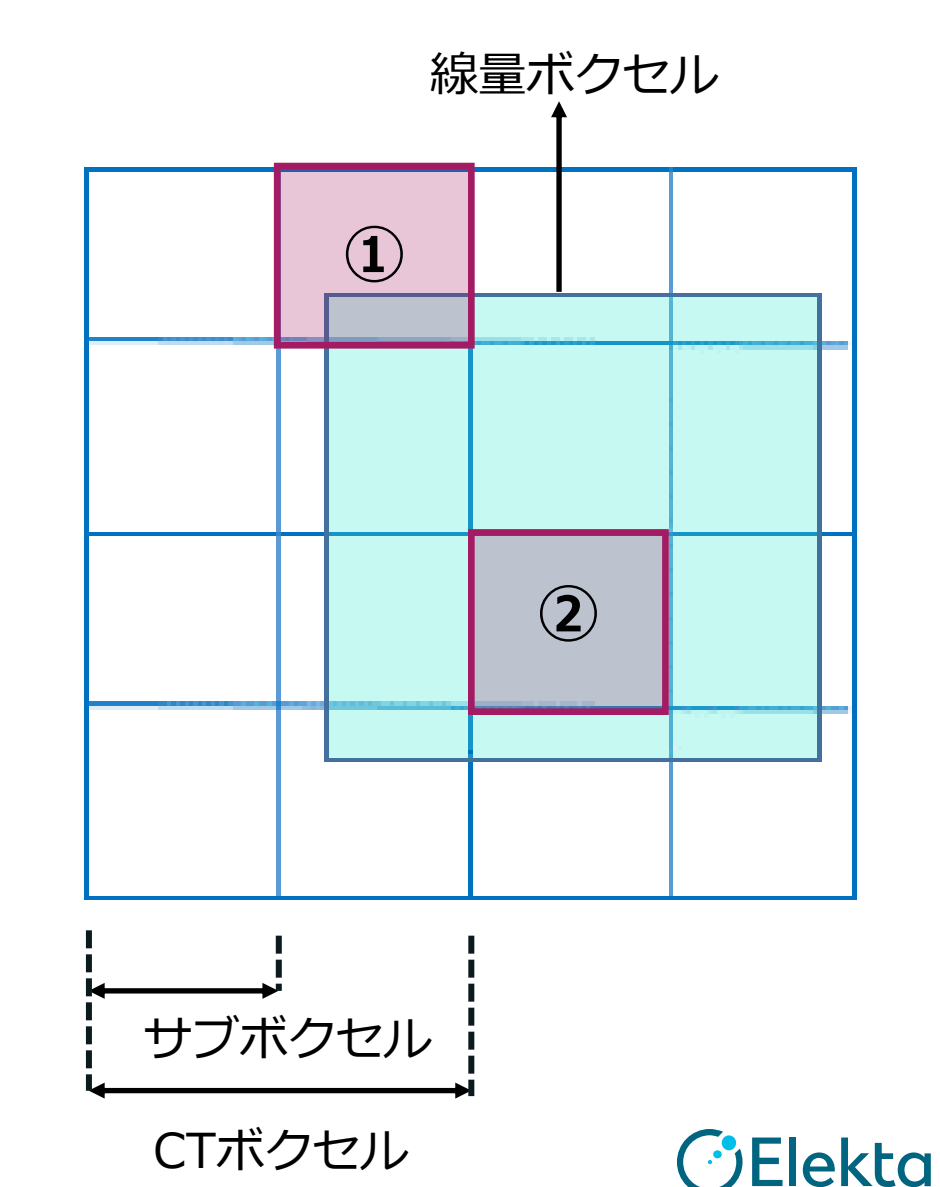

# **Calculation Grid**

Air Voxels

• 磁場が存在するため、 Monacoは患者とカウチ の外側すべてのボクセル を空気に割り当て、 Electron Return Effect (ERE)をシミュレート できるようにしている。

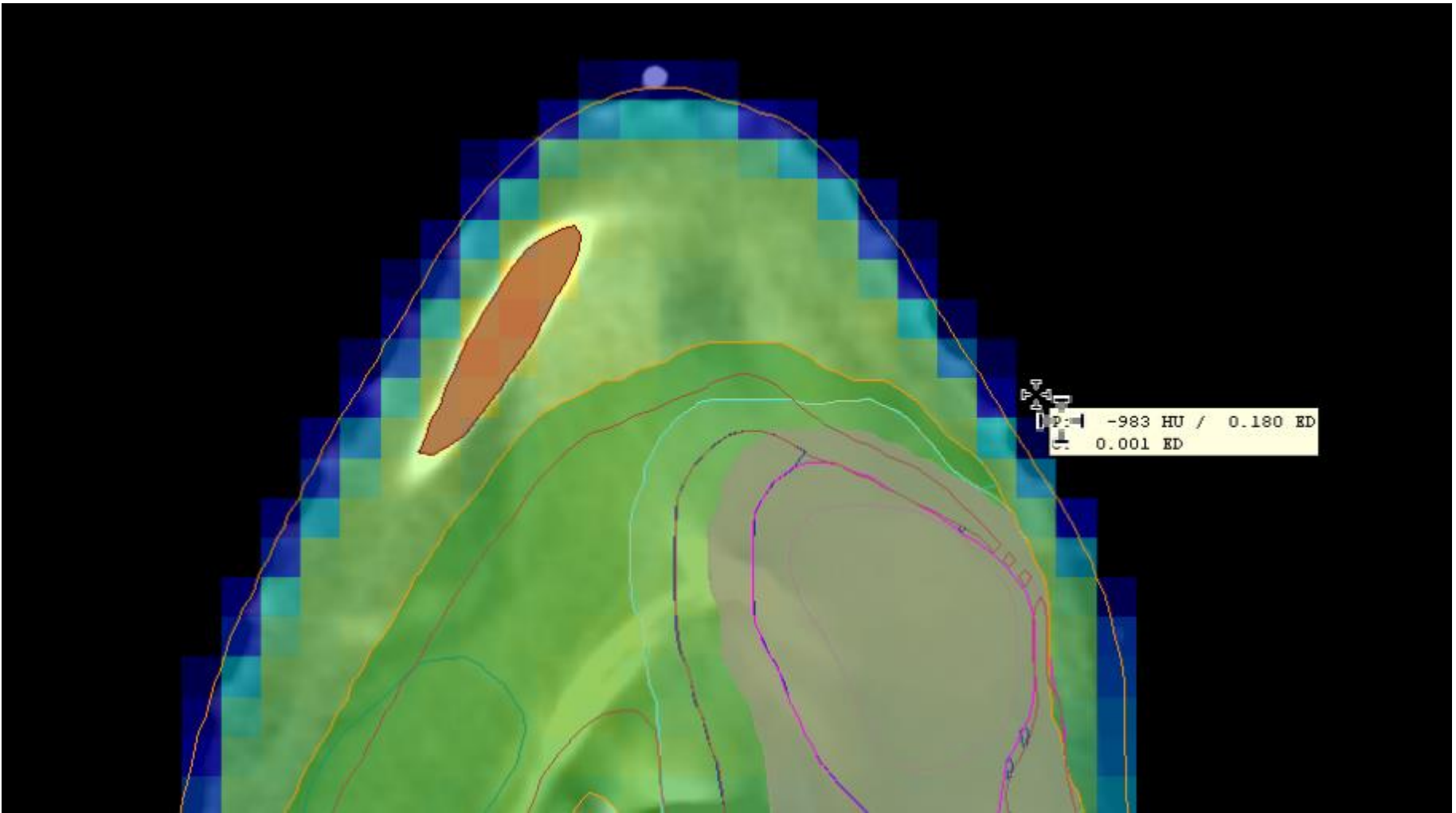

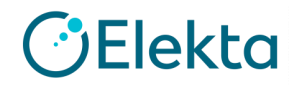

# **Calculation Grid**

#### Dose Interpolation

- 線量は線量ボクセル(計算グリッド) ごとに計算される。
- 線量は「Raw Dose」(未処理線量)または「Dose」(補間済み)として表示 できる。
- 「Raw Dose」は各ボクセルの線量
- 「Dose」では3次元線形補間(Tri-linear Interpolation)が使われる。

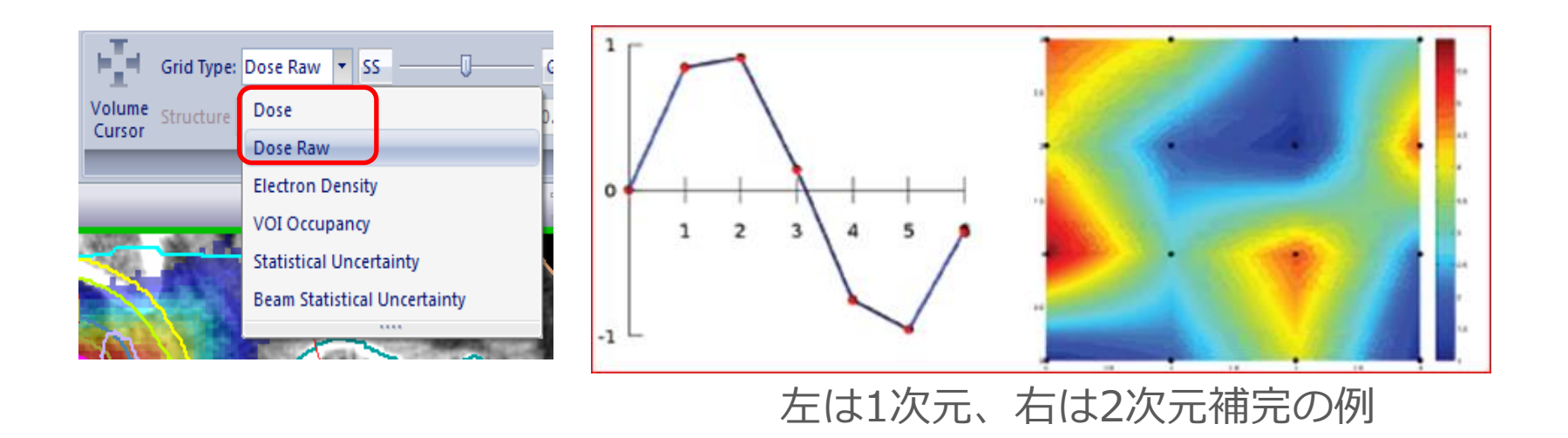

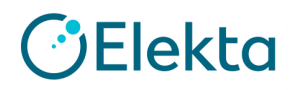

#### **Calculation Grid** Raw/Interpolated Dose

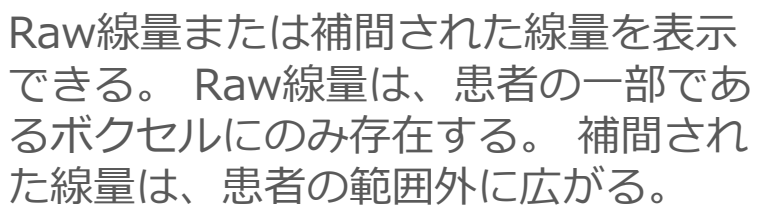

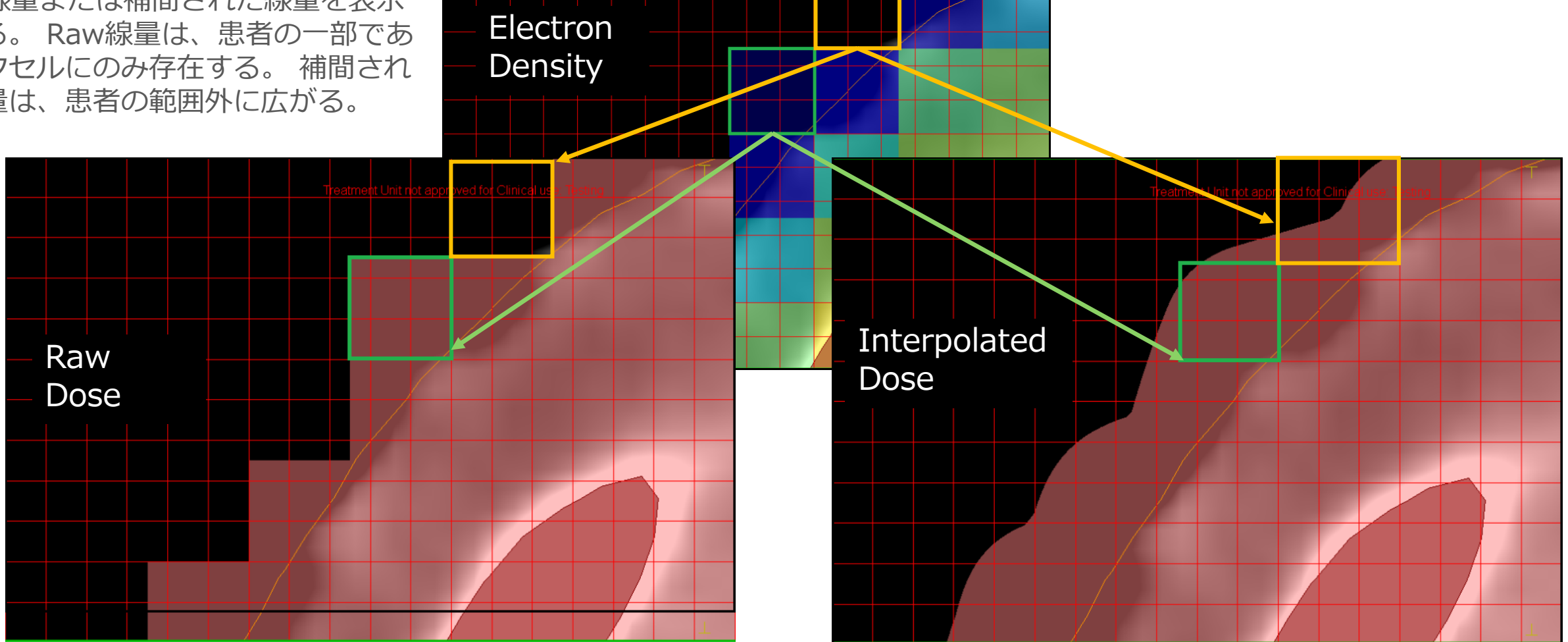

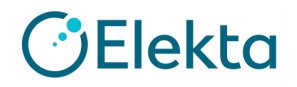

#### **Calculation Grid**

#### Dose Calculation Region

- 線量は、外部輪郭の内側のみに表示される。
- 'Store and display dose in couch structure'オプションが 選択されているかどうかの違いは以下の通り:

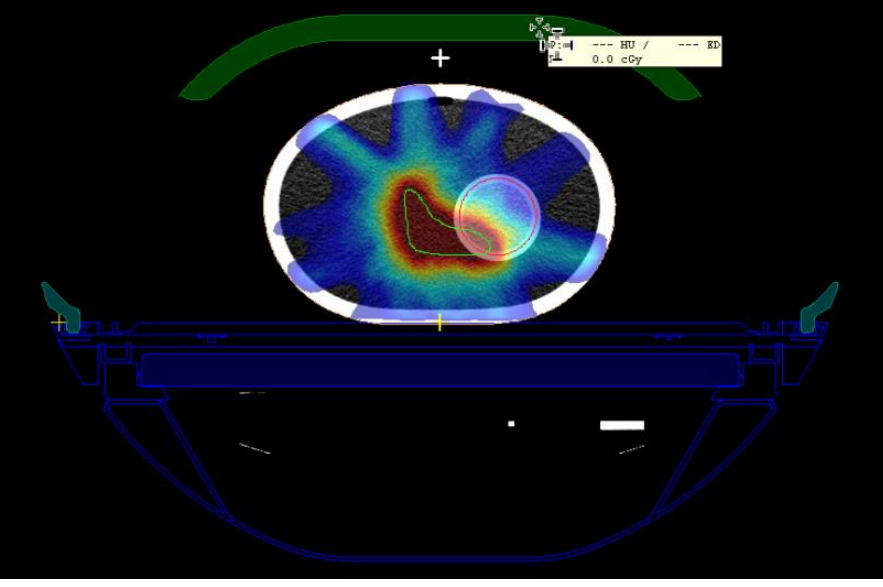

カウチとコイルに線量が表示されない カウチとコイルに線量が表示される

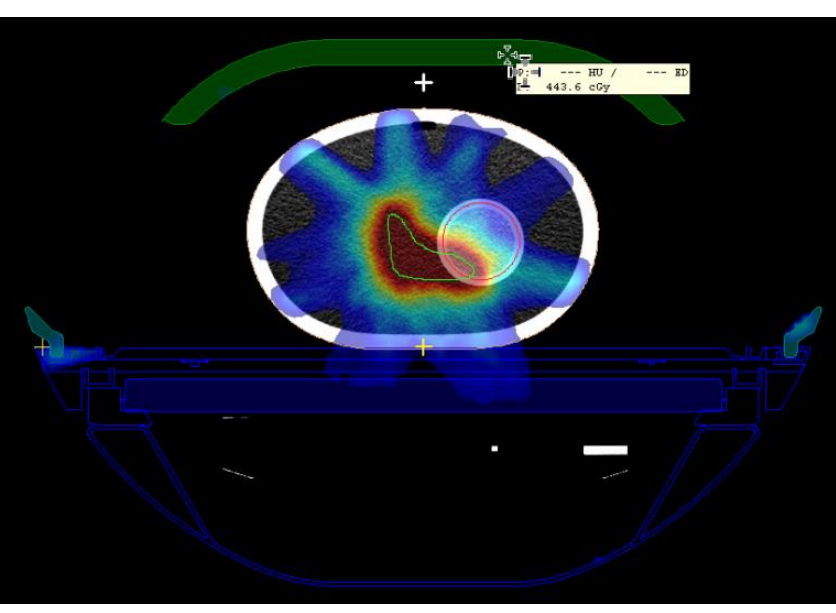

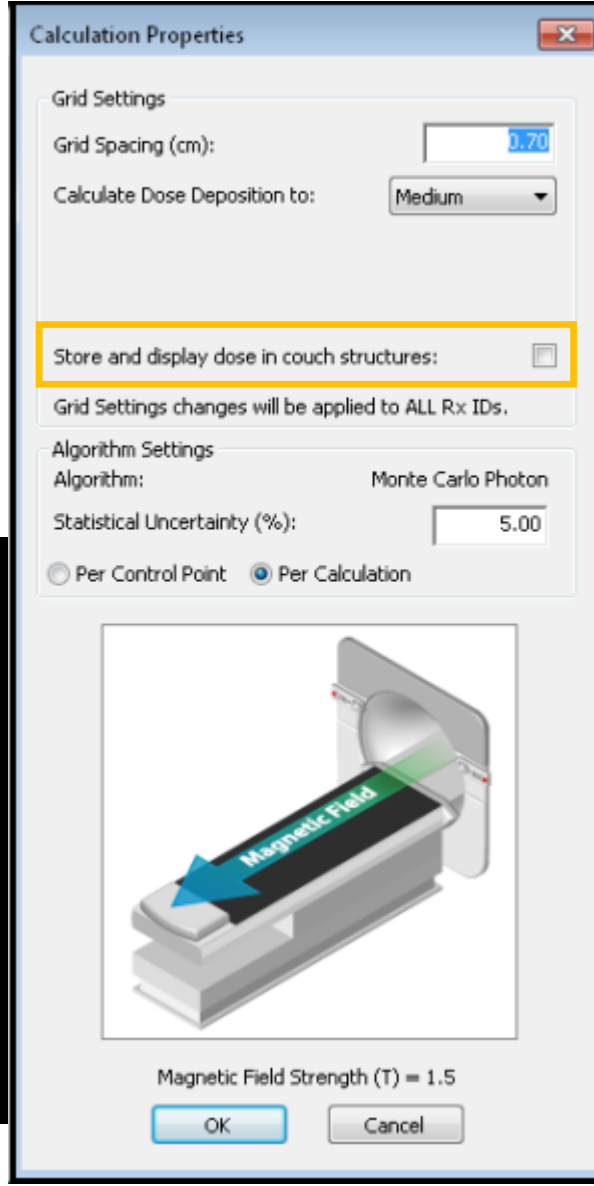

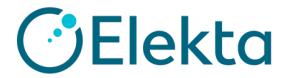

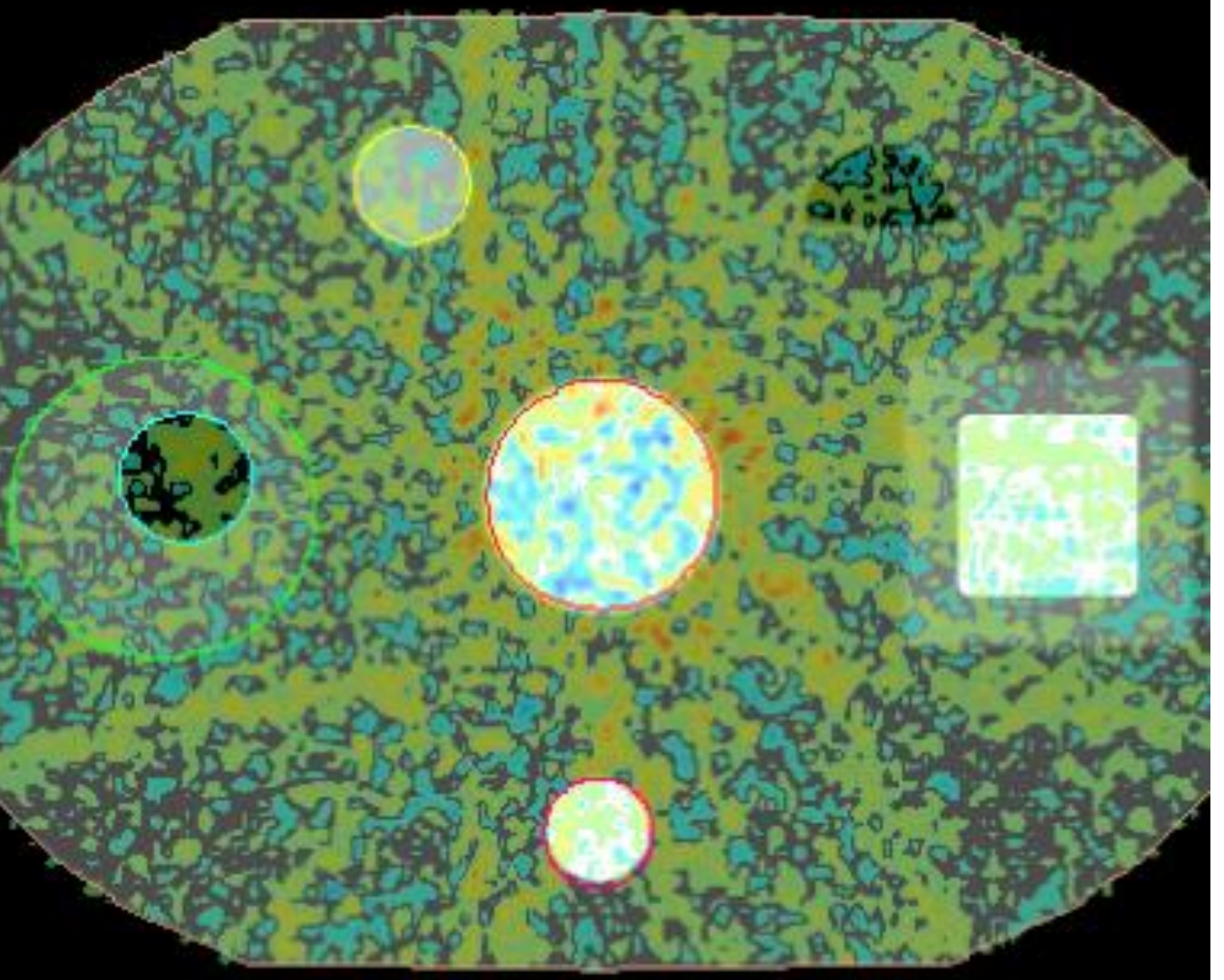

#### **計算グリッドはAdaptedプラン にどのように影響するか?**

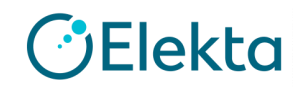

## **Planning Considerations**

• [Adapt to Position]を使用すると、新しい計算グリッドレイアウ トによるDVHの違いが見られる。

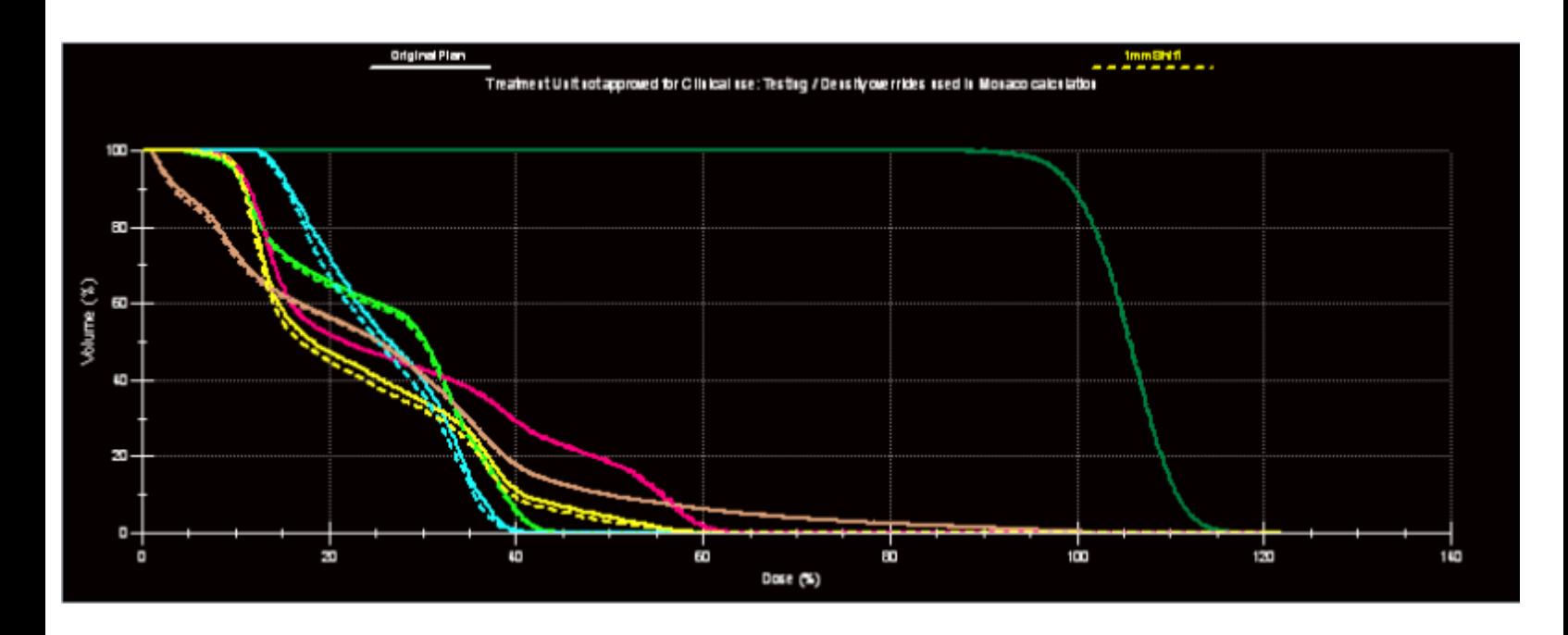

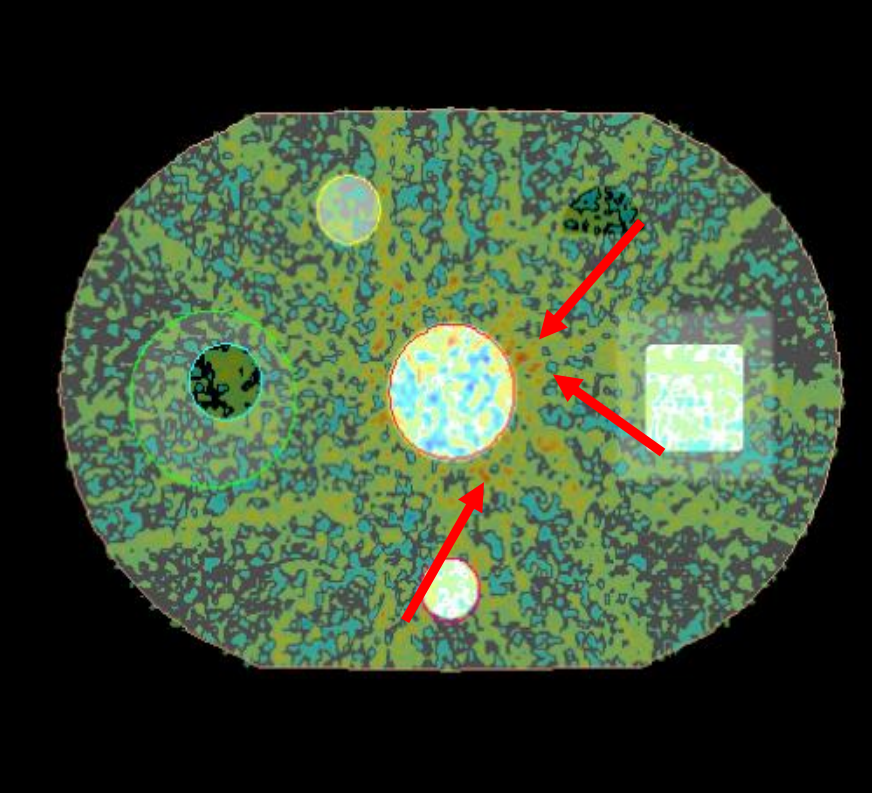

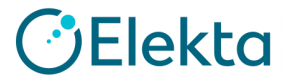

#### **DVH Statistics**

アイソセンターシフトで線量と体積の違いを見ることができる

- 線量補間を最小限に抑えるために、DVHボリュームは間接的にアイ ソセンターにリンクされている。
- DVHボリュームはDVHボクセルボリュームで計算され、 Structure ボリュームは実際の輪郭で計算されるため(輪郭領域xスライス厚 の 合計)、DVHボリュームはStructureボリューム間で異なる。

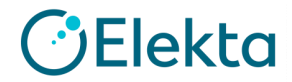

### **DVH Statistics**

アイソセンターシフトで線量と体積の違いを見ることができる。

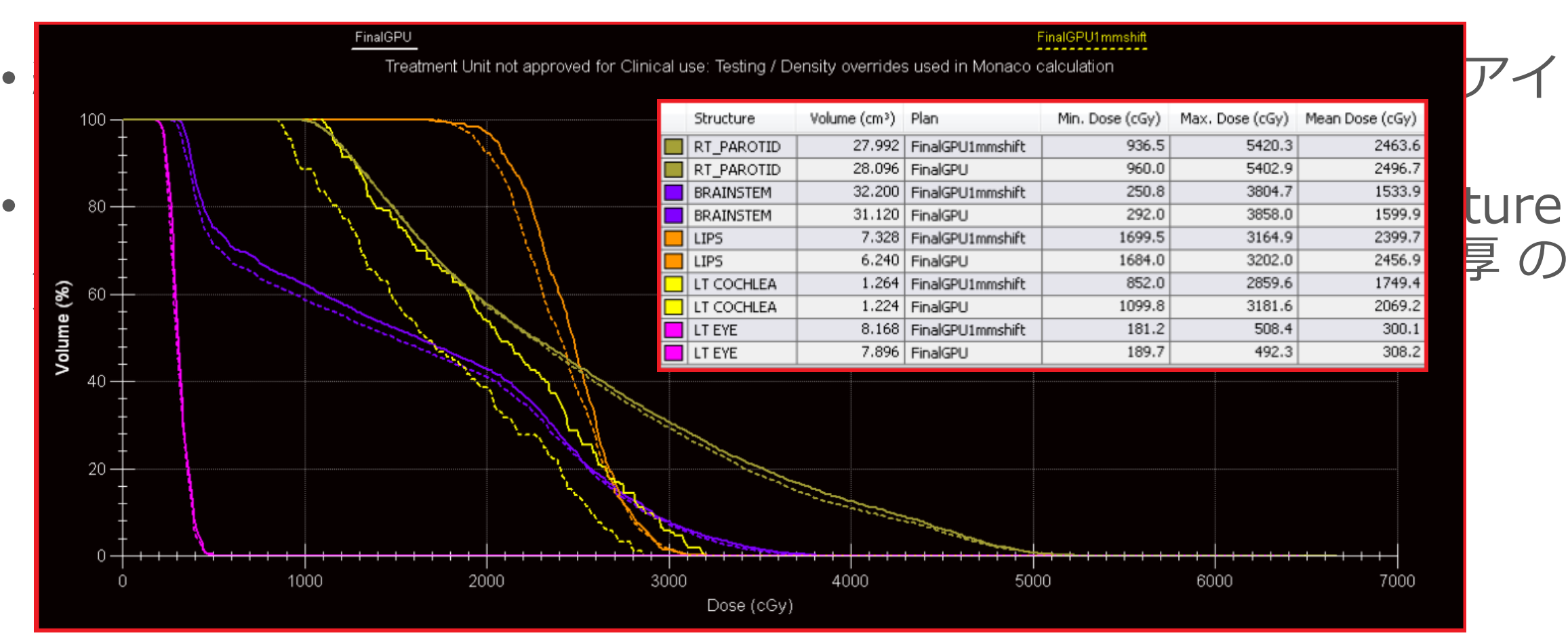

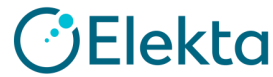

### **DVH Statistics**

アイソセンターシフトで線量と体積の違いを見ることができる。

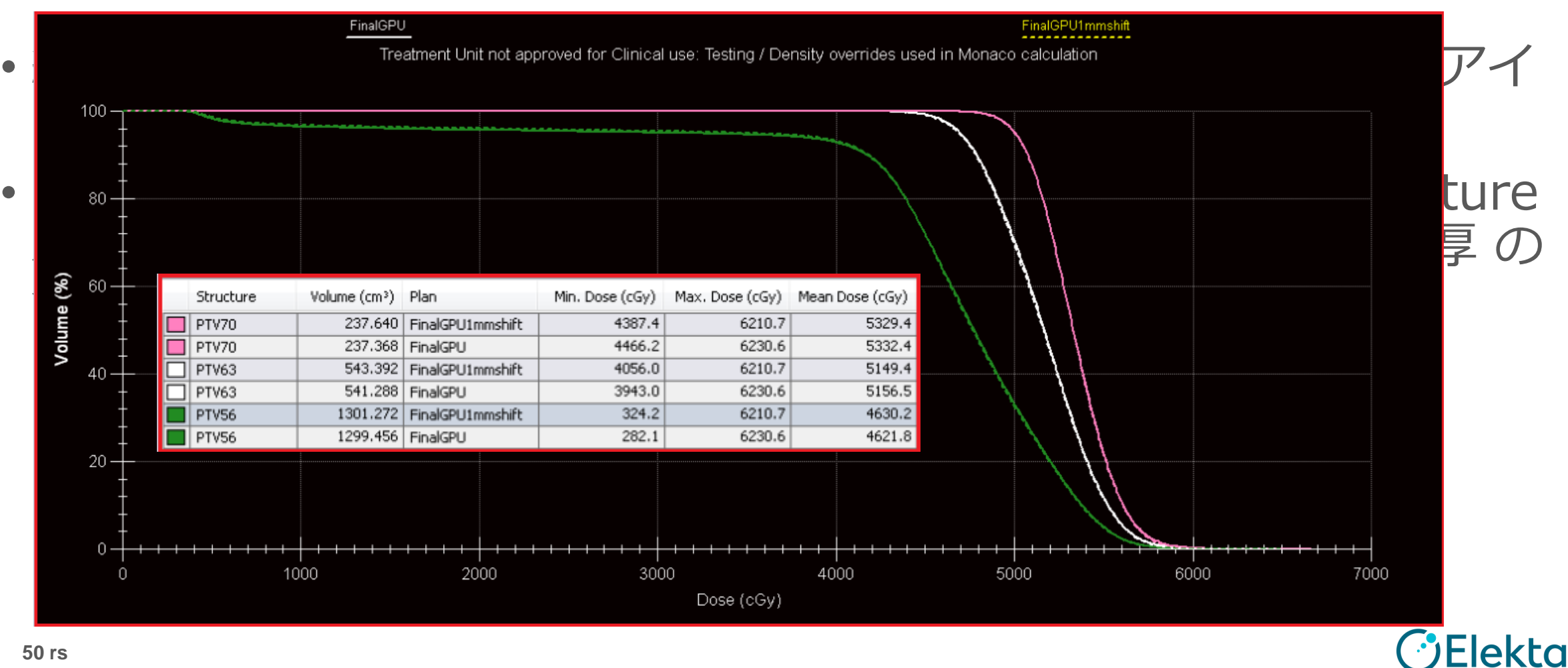

### **DICOM RT Dose Export**

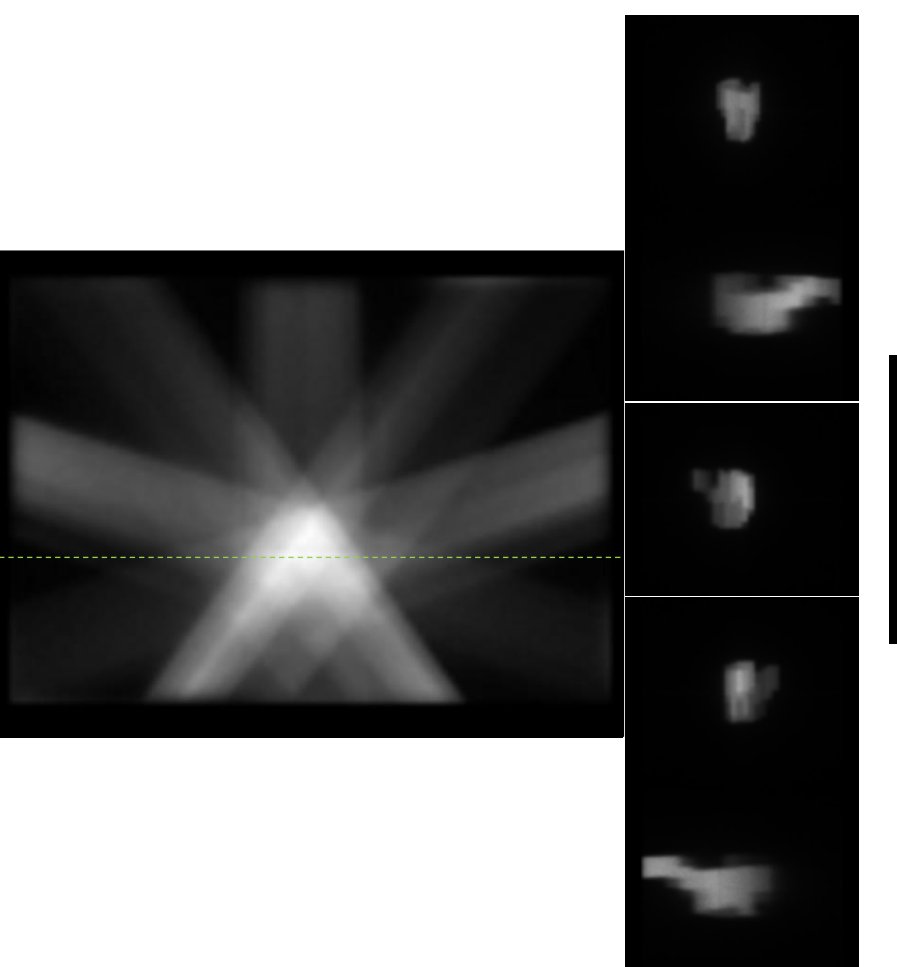

- Monacoは、グリッドタイプ 「DoseRaw」で表示される線量をエク スポートする。
- Dose Rawは、ボクセルあたりの線量を 表示する(線量は補間されない)。
- ボクセルのサイズは、計算グリッドの間 隔と同じ。
- DICOM RT線量ファイルのポイント間隔 は、計算グリッド間隔と同じ。

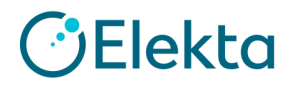

#### **Dose Plane Export**

- Dose Planeの線量は、3次元線形補間 (trilinear interpolation)を使用して1mm グリッド間隔に補間される。
- この補間は、患者の外側、および患者のビルド アップ領域に物理的ではない結果をもたらす。
- 結果として得られるDose Plane出力を調べると、 最後の非ゼロボクセルの線量から患者の外側の ボクセルの中心までの補間が明らかになる。

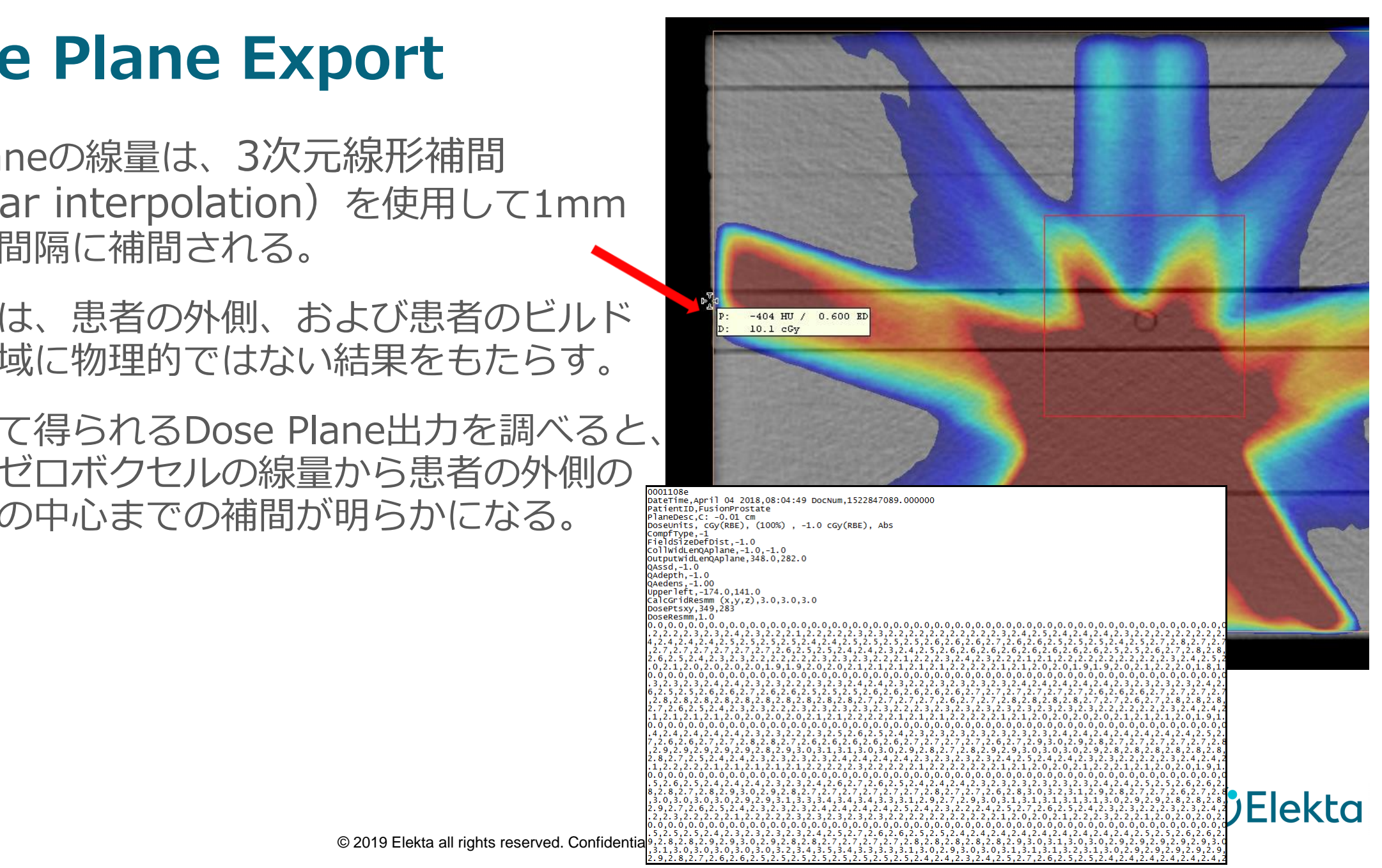

• このセクションでは、 各ボクセルに質量密度 がどのように割り当て られるかを理解する。

![](_page_29_Picture_2.jpeg)

#### **CT to Mass Density**

![](_page_29_Figure_4.jpeg)

![](_page_30_Picture_0.jpeg)

Voxel Assignment

- 各患者ボクセルには、指定された 材質と質量密度。massが含まれ ている。
- ボクセルの化学組成と質量密度は、 線量計算時に使用される。

![](_page_30_Picture_5.jpeg)

Voxels do not all have a mass density found in the LUT

![](_page_31_Figure_2.jpeg)

#### Look Up Tables

![](_page_32_Picture_118.jpeg)

#### Patient Look Up Table Patient Positioning System Look Up Table

#### **Mass Density Nominal Mass Material (Zones)**  $[g/cm3]$ Density [g/cm3]  $\vert$  O  $0,0012048$  Air (dry, near sea level) 0.002 Material name: DryAir 0.002 Interpolation of Dry Air and 0.006 Rohacell 0.06  $0.07$  Rohacell 0.08 Material name:PPS\_Rohacell 0.08 0.09000 2ATL AnteriorCoil G 0.095 **Material name:** PPS AnteriorCoil 1060372- $DW-G$ 0.095  $0.10450$  Zone 8  $0.12$ **Material name:** PPS FoamMattress 106037 2-DW-G\_Zone8 Mattress  $0.088$  g/cm<sup>3</sup> uncompressed  $0.1045$  g/cm<sup>3</sup> 1.5 mm compressed  $0.12$  $0.11475$  Zone 10  $0.15$ **Material name:** PPS GRP E DW-C

#### Phantom Look Up Table

![](_page_32_Picture_119.jpeg)

![](_page_32_Picture_8.jpeg)

Not all voxels have a mass density correlating to one in the LUT

![](_page_33_Figure_2.jpeg)

- Monacoは、材質間の質量密度を補間する。 これは、患者 とファントムLUTで行われる。 例として、患者のLUT密度 1.08〜1.85があります。ここでは、筋肉骨格 (ICRP) と 骨皮質(ICRP)を混合している。
- MonacoはPPS LUTに材質を混合しない。既知のPPS材質 のみが指定されている。

![](_page_33_Picture_6.jpeg)

High Density Voxels

![](_page_34_Picture_2.jpeg)

- LUTの最高のREDは12.00で、これは鉛に値する。
- GPUMCDのMonacoは、REDが12.00を超える場合、 15.0 | RED15.00の鉛の密度として扱う。

Patient LUT

![](_page_34_Picture_91.jpeg)

![](_page_34_Picture_8.jpeg)

• Adaptedプランにて電 子密度がストラクチャ にどのように割り当て られるか理解する。

![](_page_35_Figure_2.jpeg)

The Structure Tab has two subtabs:

![](_page_36_Picture_35.jpeg)

<u> Gekta ا</u>

Structure Control – Adapt Setup tab

[Adapt Setup]タブのオプ ションは、アクティブなスタ ディセットのイメージタイプ に基づいている。

![](_page_37_Picture_47.jpeg)

![](_page_37_Picture_4.jpeg)

Electron Density Propagation – Switching Modalities

Anatomyを新しいイメージセットにAdaptさせる場合:

- ストラクチャボリュームは、次の場合に[AdaptSetup]タブ から電子密度設定を取得する:
	- Anatomy をCT 画像からMR画像にAdaptする - Adapt to Shape ワークフロー
	- Anatomy をMR画像からCT画像にAdaptする
		- MRの輪郭, CTでプラン

![](_page_38_Picture_7.jpeg)

![](_page_38_Picture_8.jpeg)

この状況では、新しいAdaptストラクチャセットの[Adapt Setup]タブに、元のストラクチャセットの [Contour]タブの情報が入力される。

![](_page_38_Picture_10.jpeg)

![](_page_38_Picture_11.jpeg)

Electron Density Propagation – Same Modality

Anatomyを新しいイメージセットにAdaptさせる場合:

ストラクチャボリュームは、次の場合に[Contour]タブまたは 元のイメージセットから電子密度設定を取得する:

・AnatomyをMR画像からMR画像にAdaptする。

- Adapt to Shapeワークフローはリファレンスイメージ

セットとしてMRイメージセットを使用する。

上記のシナリオでは、新しいAdaptedストラクチャセットの [AdaptSetup]タブに、元のストラクチャセットの [AdaptSetup]タブの情報が入力される。

![](_page_39_Picture_8.jpeg)

![](_page_39_Picture_9.jpeg)

![](_page_39_Picture_10.jpeg)

![](_page_39_Picture_11.jpeg)

Electron Densities on MR Images

- MR画像にAdaptedプランを作成するときは、Force EDを使用する必要がある。
- Adaptedプランでは、ストラクチャプロパティまたはストラクチャLayerの 順序を編集できない。
- リファレンスプランをApproveおよびExportする前に、[AdaptSetup]タブで Approveする必要がある。

![](_page_40_Picture_59.jpeg)

![](_page_40_Picture_6.jpeg)

#### **Thank you**

**お疲れ様でした。 ご不明点等ございましたらご遠慮なくお問い合わせください。**

エレクタ株式会社 プロジェクト統括部 アプリケーションフィジックス **〒108-0023** 東京都港区芝浦**3-9-1** 芝浦ルネサイトタワー**7F** ヘルプデスク**TEL: 0120-659-043 Mail: SoftwareService-Japan@elekta.com URL: https://www.elekta.co.jp/**

![](_page_41_Picture_3.jpeg)

© 2019 Elekta all rights reserved. Confidential and proprietary information.